# Delovna doba v JS - krajši delovni čas

Zadnja sprememba 24/05/2021 12:54 pm CEST

V Uradnem listu RS, št. 3/16 z dne 18.1.2016 je bila objavljena sprememba in dopolnitev Uredbe o enotni metodologiji in obrazcih za obračun in izplačilo plač v javnem sektorju, ki določa, da se za namen obračuna dodatka za delovno dobo, upošteva število dopolnjenih let delovne dobe v delovnem razmerju ne glede na število ur pogodbene delovne obveznosti. To pomeni, da je javnim uslužbencem, ki imajo sklenjeno delovno razmerje npr.: za zaključenih 5 let delovne dobe, kljub dejstvu, da delo opravljajo v krajšem delovnem času, treba pri izračunu dodatka za delovno dobo, upoštevati 5 let delovne dobe.

V osnovnih šolah ste od MIZŠ – Sektorja za osnovno šolstvo prejeli okrožnico na to temo. V nadaljevanju prikazujemo pravilen vnos podatkov o zaposlitvah pri zaposlenih za krajši delovni čas.

Kaj je potrebno pri zaposlenih, ki delajo ali so delali krajši delovni čas urediti, da bo izračun dodatka za delovno dobo pravilen?

#### **Šifrant zaposlenih**

Zaposlenim, ki delajo ali so delali krajši delovni čas v javnem sektorju, je potrebno dopolniti za izračun dodatka za delovno dobo.

1 **Sprememba nastavitev za izračun tekoče delovne dobe (trenutne)**

Pri zaposlenih, ki so sedaj zaposleni za krajši delovni čas, spremenite nastavitev izračuna za delovno dobo na zavihku Plače - splošno. Pri podatku Izračun delovne dobe glede na ure na dan **iz polja odstranite kljukico** – v nadaljevanju polja morate imeti pri taki nastavitvi izpisano Izračun ne glede na ure na dan. Spremembo potrdite.

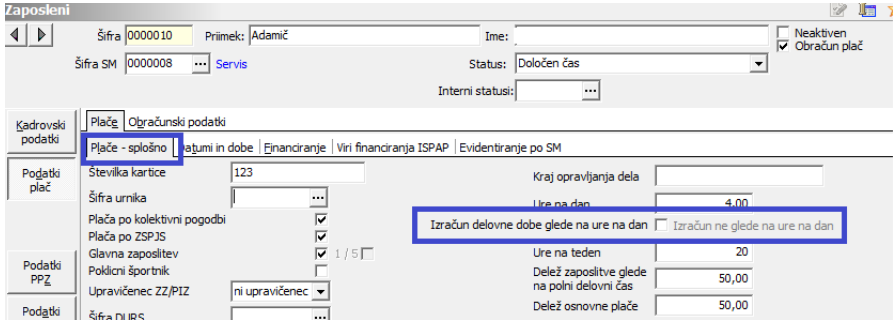

To uredite na vseh zaposlenih za krajši delovni čas.

2 **Sprememba nastavitev za izračun pretekle delovne dobe**

#### **a.) Dopolnitev podatkov v primeru, ko imate pretekle zaposlitve vpisane**

**pod Exp** Pretekle zaposlitve ·

Postavite se na zavihek Datumi in dobe. V primeru, ko imate vse pretekle zaposlitve zaposlenega vpisane v rubriki  $\Box$  Pretekle zaposlitve, je potrebno pri zaposlitvah, ki so trajale krajši delovni čas, to ustrezno urediti. Odprete preglednico v Preteklih zaposlitvah. **V primeru, da v preglednici ne vidite stolpca V JS do polnega delovnega časa in V gosp. - do polnega d.č., kliknite v preglednici z desno miškino tipko in izberite Privzeto.**

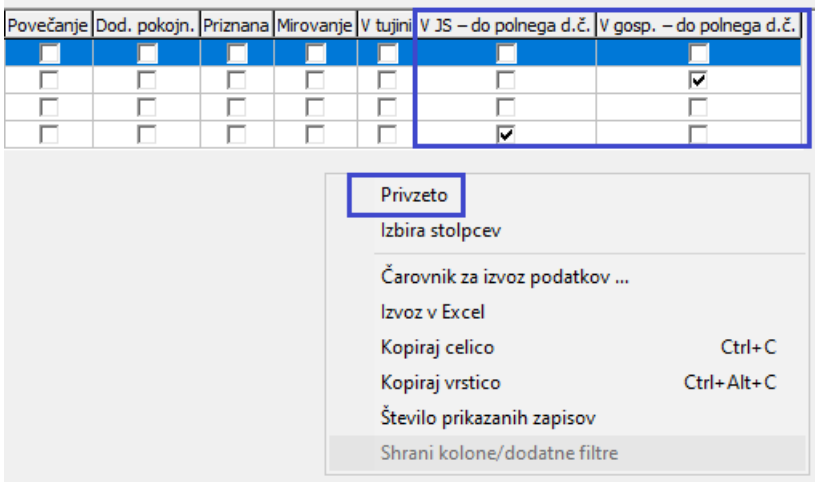

Postavite se na zaposlitev za krajši delovni čas in kliknite na ikono <sub>iki</sub> . S tem se bo vrstica, na kateri ste postavljeni, kopirala v novo vrstico. Prekopirajo se podatki v polju Opis in Datumi sklenitve in prekinitve.

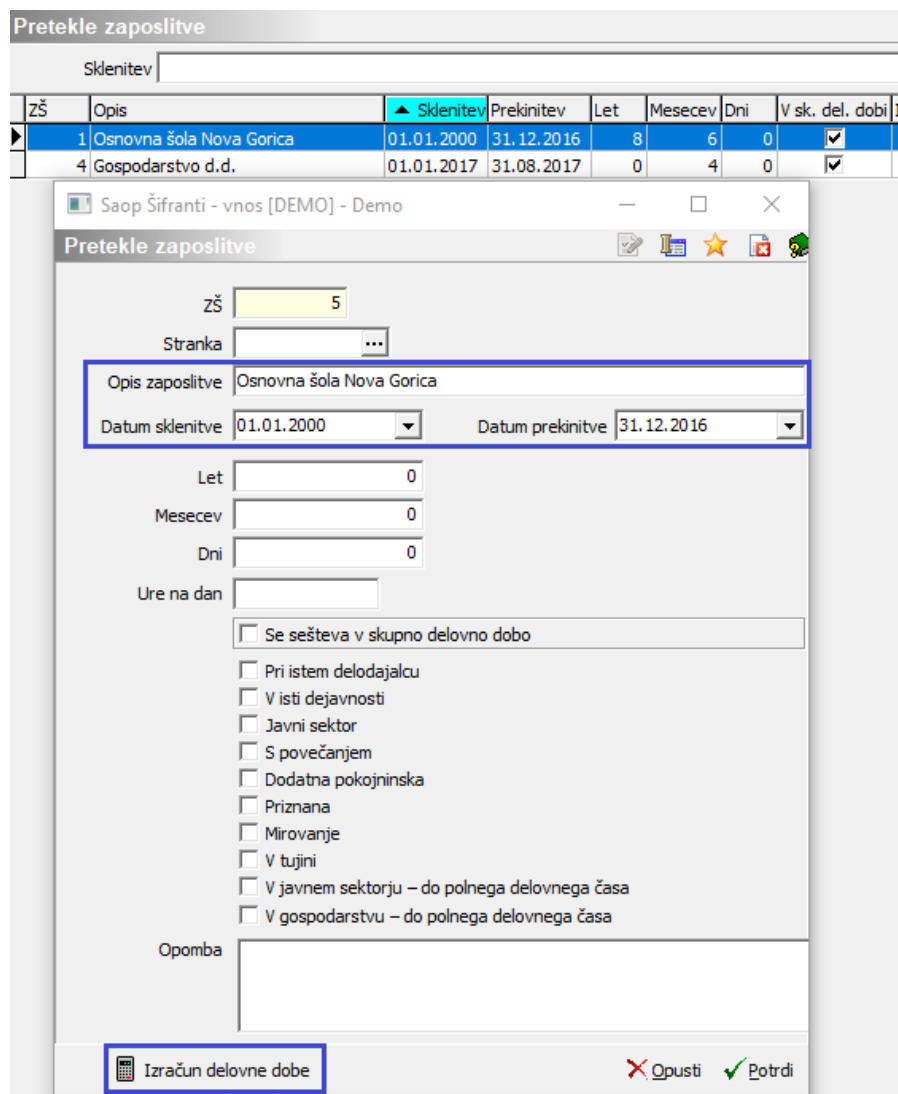

Na tej vrstici morate s klikom na  $\blacksquare$  Izračune dobe izračunati delovno dobo, ki za zaposlenega predstavlja razliko do polnega delovnega časa. Ob kliku na

E Izračun delovne dobe se odpre okno, kjer v polje Delovni čas na dan vpišete število ur, ki zaposlenemu manjkajo do polnega delovnega časa za to zaposlitev. Kliknete na Izračunaj in nato na Zapri.

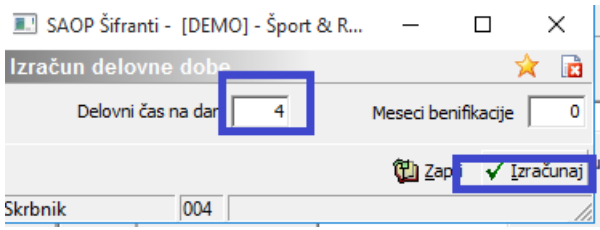

S tem se na vrstici iz podatkov o trajanju zaposlitve in času zaposlitve izračunajo podatki (leta, meseci, dnevi).

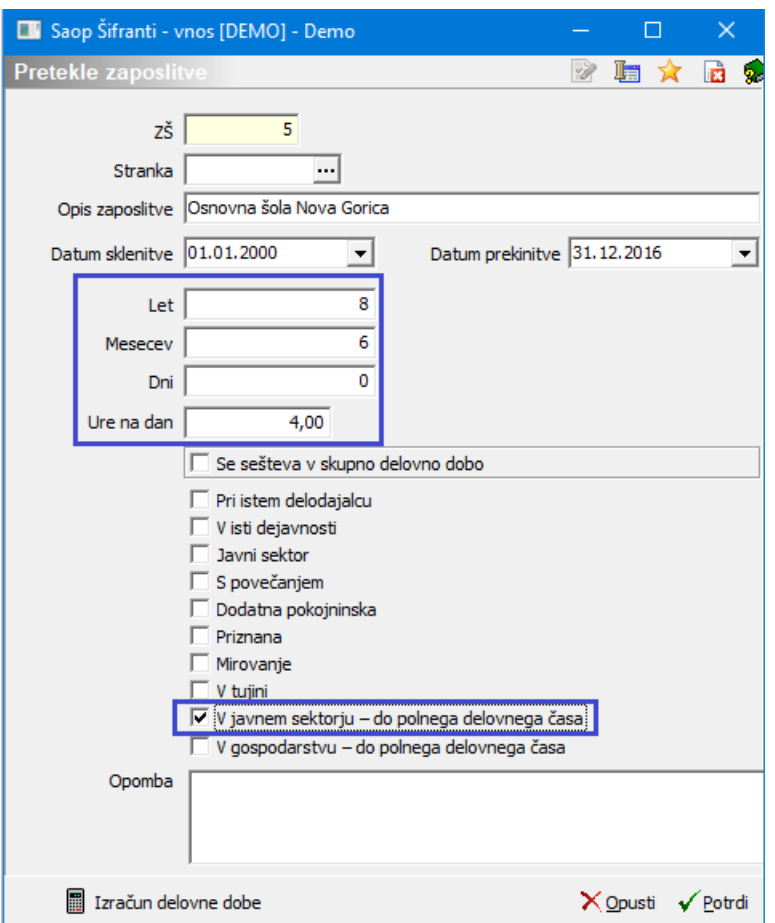

Pri tej dodatni vrstici obvezno s kljukico označite polje V JS – do polnega delovnega časa in Potrdite.

Tako ustvarite dodaten zapis, na osnovi katerega bo program dobil informacijo o delovni dobi do polnega delovnega časa.

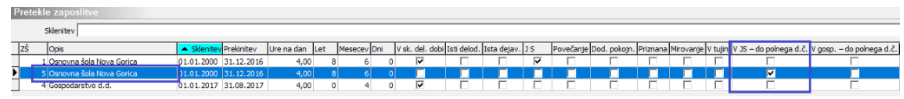

Na zaposlenemu na ta način uredite vse zapise za zaposlitve, ki jih je v javnem sektorju imel za krajši delovni čas.

Enako uredite tudi v primeru zaposlitve v gospodarstvu, le da morate biti pozorni, da na vrstici obvezno označite polje V gospodarstvu do polnega delovnega časa in Potrdite.

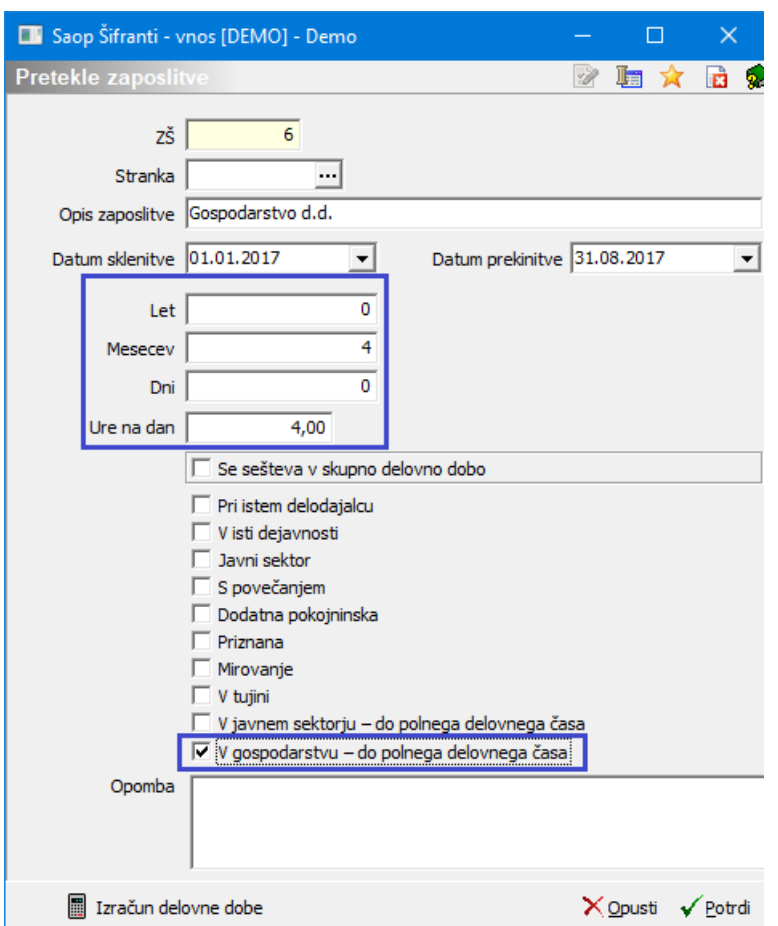

Na zaposlenemu na ta način uredite vse zapise za zaposlitve, ki jih je v gospodarstvu imel za krajši delovni čas.

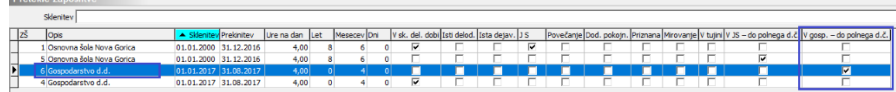

Na zavihku Datumi in dobe smo dodali nov podatek med Pretekle zaposlitve in sicer: V JS – do polnega delovnega časa in V gospodarstvu – do polnega delovnega časa.

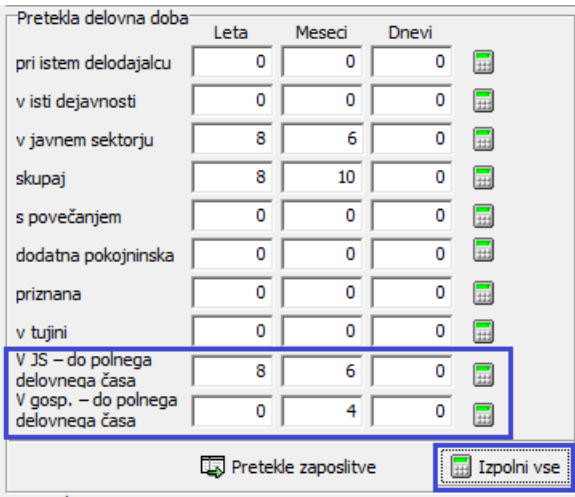

S klikom na ob tem polju, program iz zapisov, ki ste jih ustvarili, izračuna delovno dobo, ki jo bo zaposlenemu **obračunal poleg delovne dobe, ki je zapisana v vrstici Skupaj.**

#### **b.) Dopolnitev podatkov v primeru, ko podatkov o preteklih zaposlitvah nimate vnesenih v pripomoček Pretekle zaposlitve**

V primeru, ko v <sub>sa Pretekle zaposlitve</sub> nimate vnesenih podatkov, ampak imate podatke za izračun delovne dobe vnesene samo na osnovni maski na zavihku Datumi in dobe, potem morate za vse zaposlitve zaposlenega, ki so trajale krajši delovni čas, razliko do polnega delovnega časa izračunati ročno in to razliko (leta, meseci, dnevi) vnesti v novo polje V JS – do polnega delovnega časa oziroma V gosp. – do polnega delovnega časa. Ko podatek vnesete, kliknete na Potrdi na zaposlenem.

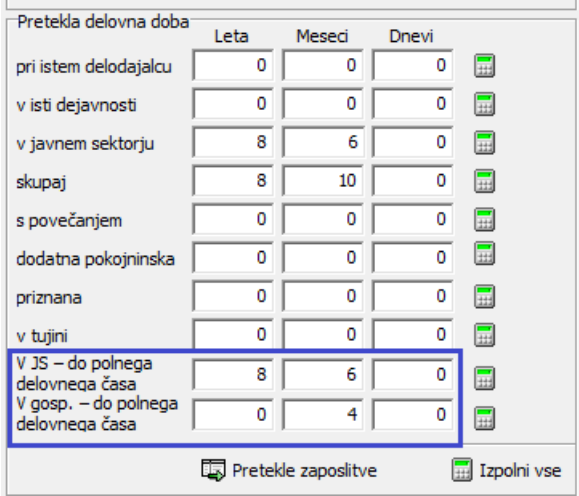

V tem primeru ne smete klikati na , ki se nahaja na koncu tega polja. Če boste kliknili nanj, se bodo podatki, ki ste jih ročno vnesli v polja, brisali!!!

**V primeru, da vaši zaposleni v pretekli delovni dobi v gospodarstvu niso imeli krajših zaposlitev, je to navodilo za vas brezpredmetno.**

#### **Obračunski list zaposlenega**

Tiskanje podatkov o delovni dobi na obračunskem listu – v primeru, da želite imeti na obračunskem listu prikazane podatke o delovni dobi, morate imeti v polju Tiskam podatke o delovni dobi kljukico.

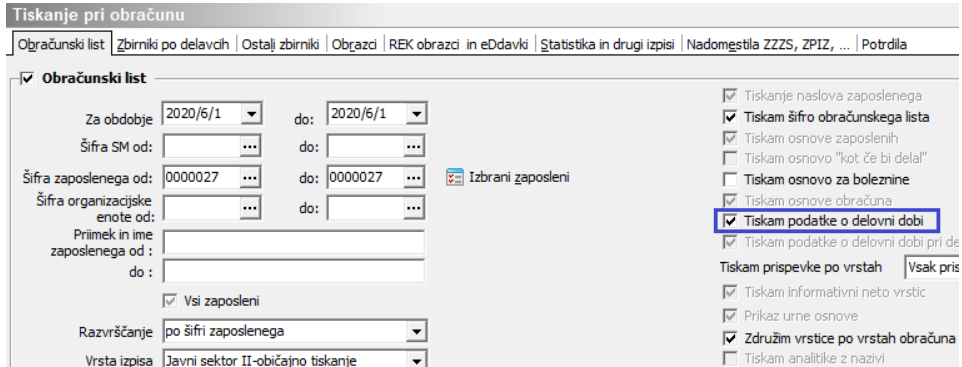

Na obračunskem listu zaposlenega se bo ob izbiri opcije za tiskanje podatkov o delovni dobi na dnu obračunskega lista izpisal podatek o delovni dobi, na osnovi katerega se je izračunal odstotek za dodatek za delovno dobo zaposlenega. V ta podatek se poleg skupne delovne dobe sedaj prišteva tudi podatek, vpisan v polje V JS – do polnega delovnega časa in V gosp. – do polnega delovnega časa. Na osnovi tega podatka program izračuna ustrezen odstotek za delovno dobo in na osnovi tega znesek dodatka za delovno dobo.

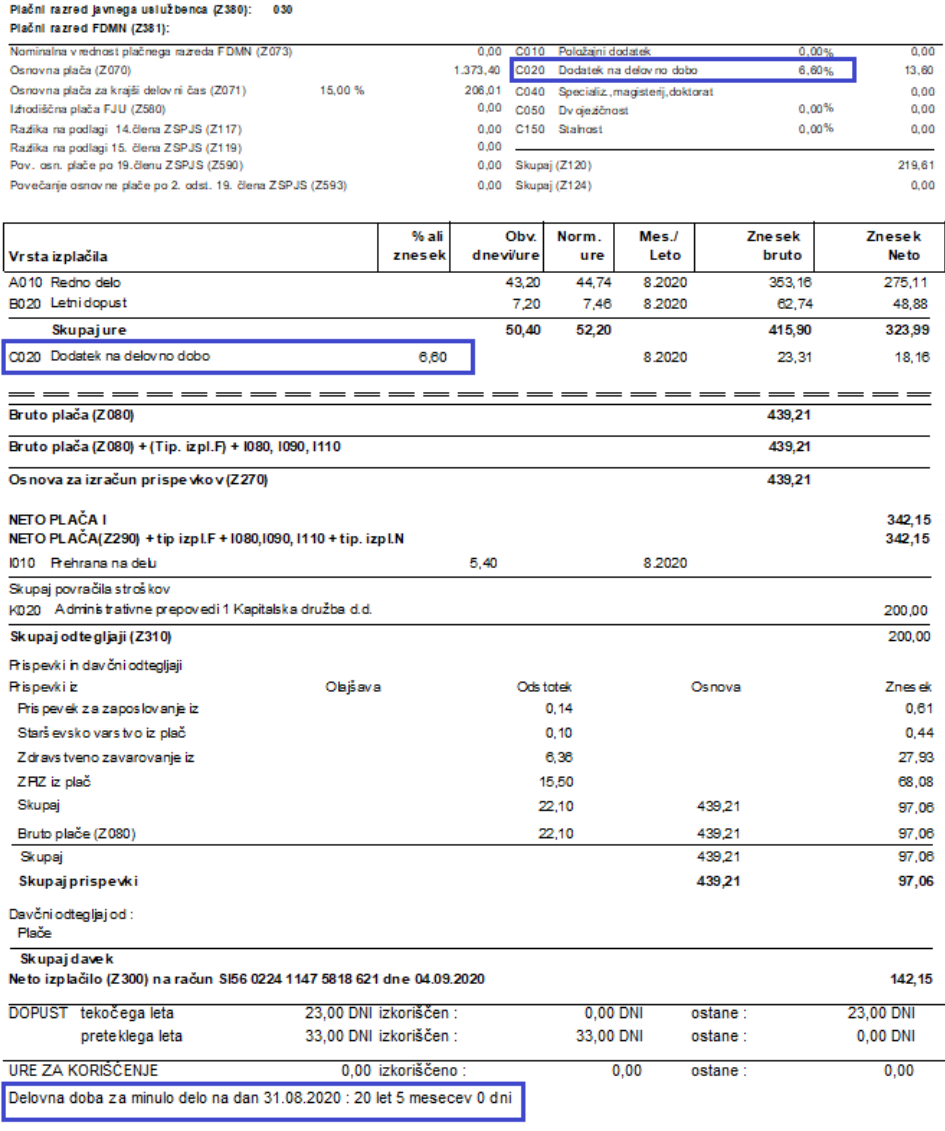

### **Analiza Struktura zaposlenih v Kadrovski evidenci**

V namen izpisa podatkov o delovni dobi za polni delovni čas in efektivni delovni dobi v javnem sektorju, smo v programu Kadrovska evidenca dopolnili analizo Struktura zaposlenih.

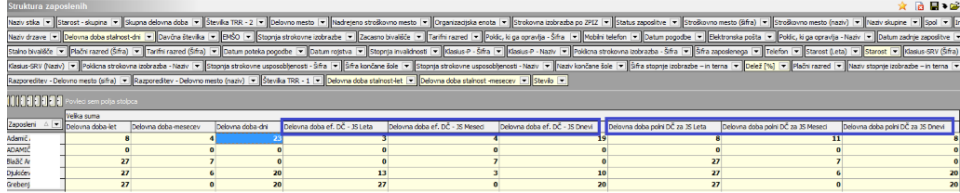

Dodane so tri nove dimenzije Delovna doba polni DČ za JS (leta, meseci, dnevi). Ti podatki so podatki o delovni dobi zaposlenih, ki bi jo zaposleni imel, če bi delal polni delovni čas v javnem sektorju. Ti podatki so osnova za izračun dodatka za delovno

dobo v obračunu plač.

Spremenjene so tudi dimenzije Delovna doba ef. DČ – JS (leta, meseci, dnevi). Ta podatek prikazuje efektivno delovno dobo pri zaposlenih v javnem sektorju. Se pravi, da bo tu dejanska delovna doba za zaposlene (za tiste s krajšim delovnim časom, bo tu prikazana ta krajša). Ta delovna doba je potem osnova za prikaz pripadnosti jubilejnih nagrad.

#### **Vpliv podatkov na izračun dodatka za delovno dobo in dni dopusta za zaposlenega**

Osnova za **dodatek za delovno dobo** pri plači ter **število let za dodelitev dni dopusta za delovno dobo** se v javnem sektorju računata iz naslednjih podatkov:

Od Datuma začetka do Datuma za delovno dobo, ki je vpisan v nastavitvah posameznega obračuna plače + Podatki, ki so vpisani v vrstici Skupaj v Pretekli delovni dobi + Podatki, ki so vpisani v vrstici V JS – do polnega delovnega časa  $+$ 

Podatki, ki so vpisani v vrstici V gosp. – do polnega delovnega časa

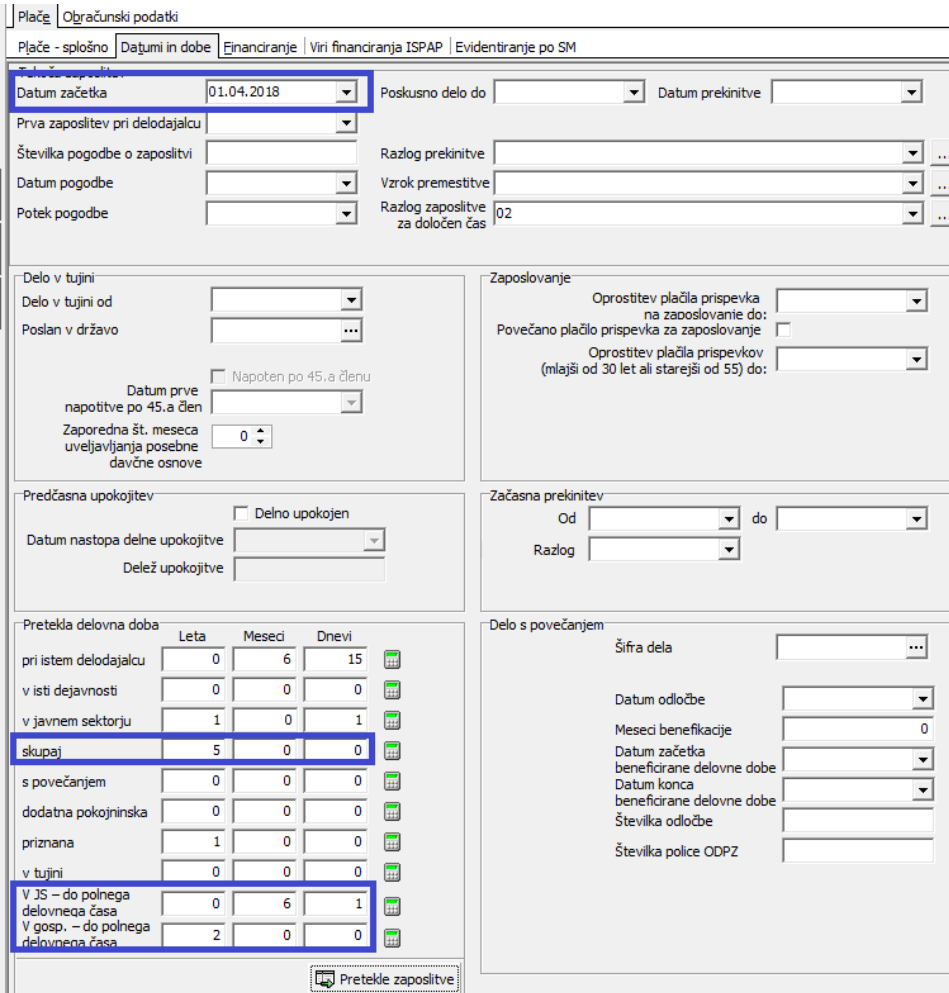

## **Vpliv podatkov na izračun pripadnosti jubilejne nagrade**

Osnova za **pripadnost jubilejne nagrade** se v javnem sektorju računa iz naslednjih podatkov:

Od Datuma začetka do Datumskih mej, ki jih vpišete v Pregled jubilantov

Podatki, ki so vpisani v vrstici V javnem sektorju v Pretekli delovni dobi

Podatki, ki so vpisani v vrstici V JS – do polnega delovnega časa

+

+

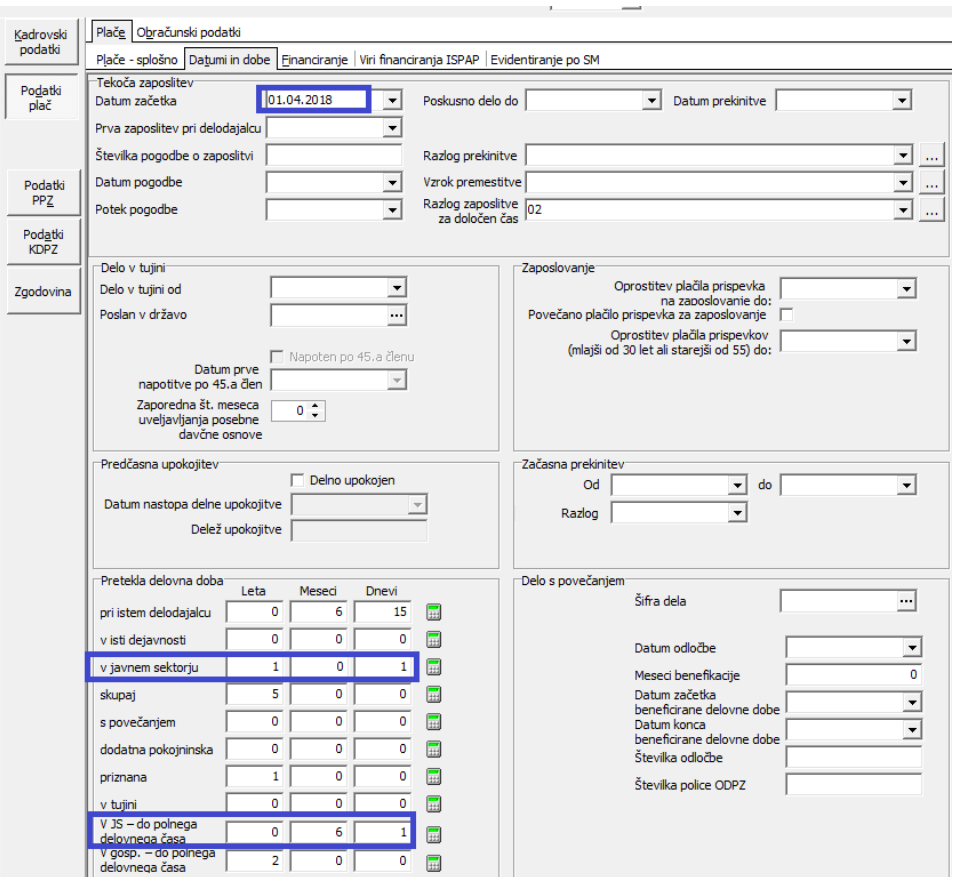